# Nikon

#### APARAT CYFROWY

# **COOLPIX B500** Skrócona instrukcja obsługi

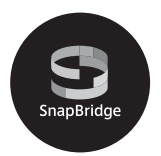

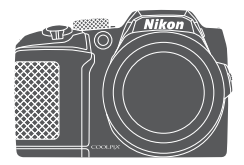

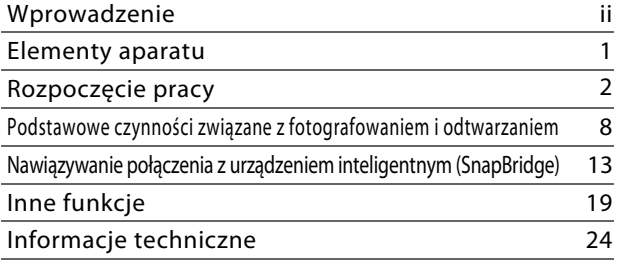

- Przeczytaj dokładnie niniejszą instrukcję przed rozpoczęciem korzystania z aparatu.
- Aby zapewnić poprawne użytkowanie aparatu, koniecznie przeczytaj ["Zasady bezpieczeństwa](#page-5-0)" (str. [vi\)](#page-5-0).
- Po przeczytaniu instrukcji przechowuj ją w łatwo dostępnym miejscu, aby móc z niej skorzystać w przyszłości.

# <span id="page-1-0"></span>**Wprowadzenie**

# **Do przeczytania w pierwszej kolejności**

<span id="page-1-1"></span>Dziękujemy za zakup aparatu cyfrowego Nikon COOLPIX B500.

# **Pobieranie: "Dokumentacja aparatu"**

Dokumentacja aparatu (w formacie PDF) zawiera szczegółowe informacje w różnych językach na temat używania produktu. Dokumentację aparatu można pobrać w centrum pobierania pod adresem URL wskazanym poniżej i zapisać ją w urządzeniu inteligentnym lub na komputerze.

**•** Dokumentację aparatu można przeglądać za pomocą programu Adobe Acrobat Reader (do pobrania ze strony internetowej Adobe) lub iBooks (aplikacja w systemie iOS).

# **Pobieranie oprogramowania Nikon**

#### **Dla komputera**

Oprogramowanie można pobrać w centrum pobierania pod adresem URL wskazanym poniżej.

**•** ViewNX-i: To oprogramowanie umożliwia przesyłanie zdjęć i filmów do komputera w celu ich przeglądania i edycji.

#### **Dla urządzeń inteligentnych**

**•** SnapBridge: Po nawiązaniu połączenia bezprzewodowego ta aplikacja umożliwia wysyłanie zdjęć i filmów do urządzenia inteligentnego. Aby uzyskać informacje na temat pobierania aplikacji i nawiązywania połączenia, patrz "Nawiązywanie [połączenia z urządzeniem inteligentnym \(SnapBridge\)"](#page-22-0) (LL13).

# **Odwiedź nasze centrum pobierania**

#### **http://downloadcenter.nikonimglib.com**

Na naszej stronie internetowej można pobierać instrukcje do produktów do obrazowania Nikon, oprogramowanie komputerowe lub oprogramowanie sprzętowe.

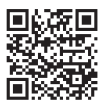

# **Pomoc techniczna Nikon**

Aby zarejestrować aparat i uzyskać najnowsze informacje o produkcie, wejdź na poniższą stronę. Znajdują się tam odpowiedzi na często zadawane pytania i dane do kontaktu w przypadku konieczności pomocy technicznej.

http://www.europe-nikon.com/support

#### **COOLPIX B500 Model Name: N1516**

ii Wprowadzenie

# **Sprawdzanie zawartości opakowania**

Jeśli brakuje któregokolwiek z wymienionych elementów, należy skontaktować się ze sklepem, w którym aparat został zakupiony.

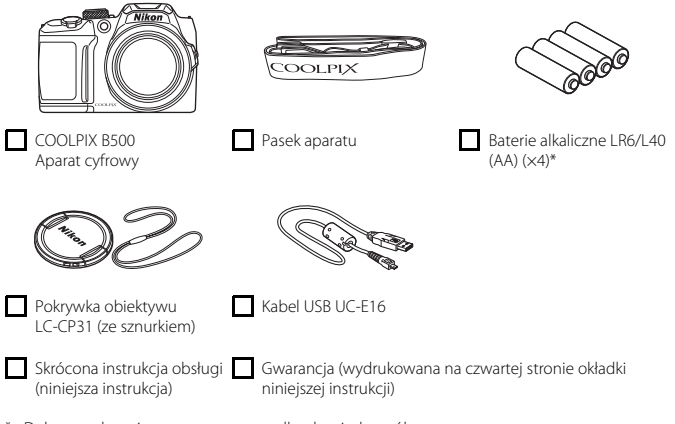

\* Dołączone baterie są przeznaczone tylko do użytku próbnego.

**UWAGA:** Do aparatu nie jest dołączona karta pamięci. Karty pamięci SD, SDHC i SDXC są w tej instrukcji określane zbiorczo jako "karty pamięci".

# **Informacje i zalecenia**

#### **Program Life-Long Learning**

Chcąc zapewnić klientom stałą pomoc techniczną i wiedzę na temat swoich produktów, firma Nikon w ramach programu Nikon "Life-Long Learning" udostępnia najnowsze informacje w następujących witrynach internetowych:

- **•** USA: http://www.nikonusa.com/
- **•** Europa: http://www.europe-nikon.com/support/
- **•** Azja, Oceania, Bliski Wschód i Afryka: http://www.nikon-asia.com/

W tych witrynach można znaleźć aktualne informacje o produktach, wskazówki, odpowiedzi na najczęściej zadawane pytania oraz ogólne informacje na temat fotografii cyfrowej i obróbki zdjęć. Dodatkowe informacje można uzyskać od lokalnego przedstawiciela firmy Nikon. Dane kontaktowe można znaleźć, odwiedzając poniższą witrynę:

http://imaging.nikon.com/

#### **Używaj tylko markowych akcesoriów elektronicznych firmy Nikon**

Aparaty cyfrowe Nikon COOLPIX są projektowane zgodnie z najwyższymi standardami i zawierają złożone układy elektroniczne. Tylko akcesoria elektroniczne marki Nikon (w tym ładowarki, baterie lub akumulatory i zasilacze sieciowe) certyfikowane przez firmę Nikon jako przeznaczone specjalnie do użytku z tym aparatem cyfrowym Nikon są skonstruowane i przetestowane pod kątem zgodności z wymaganiami dotyczącymi eksploatacji i bezpieczeństwa stosowanych układów elektronicznych.

KORZYSTANIE Z AKCESORIÓW ELEKTRONICZNYCH INNYCH NIŻ NIKON MOŻE SPOWODOWAĆ USZKODZENIE APARATU I BYĆ PRZYCZYNĄ UNIEWAŻNIENIA GWARANCJI UDZIELONEJ PRZEZ FIRMĘ NIKON.

Aby uzyskać więcej informacji o markowych akcesoriach firmy Nikon, należy skontaktować się z lokalnym przedstawicielem handlowym firmy Nikon.

#### **Przed robieniem ważnych zdjęć**

Przed przystąpieniem do fotografowania ważnych okazji (np. ślubów lub własnych wypraw) należy zrobić zdjęcie próbne, aby mieć pewność, że aparat działa normalnie. Firma Nikon nie ponosi odpowiedzialności za straty ani utratę zysków spowodowane niewłaściwym działaniem aparatu.

#### **Informacje na temat instrukcji obsługi**

- **•** Żadna część instrukcji dołączonych do tego produktu nie może być powielana, przesyłana, przekształcana, przechowywana w systemie służącym do pozyskiwania informacji ani tłumaczona na jakikolwiek język niezależnie od formy i sposobu bez uprzedniej pisemnej zgody firmy Nikon.
- **•** Przedstawione w instrukcji ilustracje oraz zrzuty ekranów mogą wyglądać inaczej niż w zakupionym produkcie.
- **•** Firma Nikon zastrzega sobie prawo do zmiany danych technicznych sprzętu i oprogramowania opisanego w instrukcjach w dowolnym momencie i bez wcześniejszego powiadomienia.
- **•** Firma Nikon nie ponosi odpowiedzialności za ewentualne szkody spowodowane użytkowaniem aparatu.
- **•** Dołożono wszelkich starań, aby informacje zawarte w instrukcji były ścisłe i pełne, jednak w przypadku zauważenia jakichkolwiek błędów lub pominięć będziemy wdzięczni za poinformowanie o nich lokalnego przedstawiciela firmy Nikon (adres podany osobno).

#### **Przestrzegaj treści informacji o prawach autorskich**

Zgodnie z prawem ochrony własności intelektualnej, wykonanych aparatem zdjęć ani nagrań prac chronionych prawem autorskim nie wolno wykorzystywać bez zgody właściciela praw autorskich. Użytek osobisty stanowi wyjątek, ale zwróć uwagę, że nawet użytek osobisty może być ograniczony w przypadku zdjęć lub nagrań wystaw lub występów na żywo.

#### **Pozbywanie się urządzeń służących do przechowywania danych**

Należy pamiętać, że usunięcie obrazów lub sformatowanie pamięci urządzeń służących do przechowywania danych, takich jak karty pamięci lub wbudowana pamięć aparatu, nie powoduje całkowitego usunięcia oryginalnych danych zdjęć. Podczas pozbywania się urządzeń do przechowywania danych należy pamiętać, że usunięte pliki można z nich odzyskać za pomocą dostępnego na rynku oprogramowania, co może skutkować niewłaściwym wykorzystaniem osobistych danych i prywatnych zdjęć przez osoby postronne. Odpowiedzialność za zapewnienie bezpieczeństwa i prywatności tych danych spoczywa na użytkowniku.

Przed utylizacją urządzenia pamięci masowej lub jego przekazaniem innej osobie należy zresetować wszystkie ustawienia aparatu za pomocą opcji **Resetuj wszystko** w menu ustawień ([A](#page-31-0)22). Po zresetowaniu ustawień należy skasować wszystkie dane z urządzenia za pomocą dostępnego w sprzedaży oprogramowania do kasowania danych lub sformatować urządzenie za pomocą opcji **Formatuj pamięć** lub **Formatuj kartę** w menu ustawień ([A](#page-31-0)22), a następnie w całości je zapełnić zdjęciami niezawierającymi prywatnych danych (np. zdjęciami nieba).

Podczas fizycznego niszczenia kart pamięci należy zachować ostrożność, aby uniknąć obrażeń ciała lub zniszczenia mienia.

#### **Oznakowanie zgodności**

Aby wyświetlić oznakowanie zgodności ze standardami spełnianymi przez aparat, wykonaj poniższe czynności.

Naciśnij przycisk MENU → ikona menu ¥ → Oznakowanie zgodności → przycisk ®

# <span id="page-5-0"></span>**Zasady bezpieczeństwa**

Aby zapobiec uszkodzeniu mienia lub obrażeniom ciała użytkownika lub innych osób, przed rozpoczęciem korzystania z tego produktu przeczytaj "Zasady bezpieczeństwa" w całości. Przechowuj te instrukcje dotyczące bezpieczeństwa w miejscu dostępnym dla wszystkich osób korzystających z tego produktu.

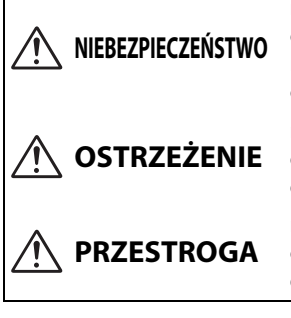

**nieprzestrzeganie środków ostrożności oznaczonych tą ikoną niesie wysokie ryzyko śmierci lub poważnych obrażeń ciała.**

**OSTRZEŻENIE nieprzestrzeganie środków ostrożności oznaczonych tą ikoną może prowadzić do śmierci lub poważnych obrażeń ciała.**

> **nieprzestrzeganie środków ostrożności oznaczonych tą ikoną może prowadzić do obrażeń ciała lub uszkodzenia mienia.**

# **OSTRZEŻENIE**

- **•** Nie używać podczas chodzenia lub obsługiwania urządzeń mechanicznych. Nieprzestrzeganie tego środka ostrożności może prowadzić do wypadków lub obrażeń ciała z innego powodu.
- **•** Nie demontować ani nie modyfikować tego produktu. Nie dotykać wewnętrznych części odsłoniętych w wyniku upadku lub innego wypadku. Nieprzestrzeganie tych środków ostrożności może prowadzić do porażenia prądem lub innych obrażeń ciała.
- **•** W razie zauważenia nietypowych objawów, jak wydostawanie się dymu z produktu, nagrzanie produktu lub nietypowe zapachy, niezwłocznie odłączyć akumulatory/baterie lub inne źródło zasilania. Dalsze użytkowanie może prowadzić do pożaru, poparzeń lub innych obrażeń ciała.
- **•** Chronić przed wodą i wilgocią. Nie dotykać mokrymi rękami. Nie dotykać wtyczki mokrymi rękami. Nieprzestrzeganie tych środków ostrożności może prowadzić do pożaru lub porażenia prądem.
- **•** Nie narażać skóry na przedłużoną styczność z tym produktem, gdy jest on włączony lub podłączony do zasilania. Nieprzestrzeganie tego środka ostrożności może prowadzić do słabych oparzeń.
- **•** Nie używać tego produktu w miejscach występowania łatwopalnych pyłów lub gazów, takich jak propan, opary benzyny lub aerozole. Nieprzestrzeganie tego środka ostrożności może prowadzić do wybuchu lub pożaru.
- **•** Nie kierować lampy błyskowej na operatora pojazdu mechanicznego. Nieprzestrzeganie tego środka ostrożności może prowadzić do wypadków.

#### vi Wprowadzenie

- **•** Przechowywać ten produkt w miejscu niedostępnym dla dzieci. Nieprzestrzeganie tego środka ostrożności może prowadzić do obrażeń ciała lub wadliwego działania produktu. Dodatkowo należy pamiętać, że małe części mogą być przyczyną zadławienia. W razie połknięcia jakiejkolwiek części tego produktu przez dziecko, niezwłocznie uzyskać pomoc lekarską.
- **•** Nie oplatać, nie owijać ani nie okręcać pasków wokół szyi. Nieprzestrzeganie tego środka ostrożności może prowadzić do wypadków.
- **•** Nie używać akumulatorów, ładowarek lub zasilaczy sieciowych, które nie są specjalnie przeznaczone do użytku z tym produktem. Podczas korzystania z akumulatorów, ładowarek i zasilaczy sieciowych przeznaczonych do użytku z tym produktem nie wolno:
	- Uszkadzać, modyfikować, ciągnąć silnie lub zginać przewodów albo kabli, umieszczać na nich ciężkich przedmiotów ani narażać ich na działanie gorąca lub płomieni.
	- Używać konwerterów podróżnych lub zasilaczy przeznaczonych do zmiany poziomu napięcia ani w połączeniu z przemiennikami prądu stałego na prąd zmienny. Nieprzestrzeganie tych środków ostrożności może prowadzić do pożaru lub porażenia

prądem.

- **•** Nie wolno trzymać wtyczki w trakcie używania zasilacza sieciowego podczas burzy. Nieprzestrzeganie tego środka ostrożności może prowadzić do porażenia prądem.
- **•** Nie dotykać gołymi rękami miejsc narażonych na działanie skrajnie wysokich lub niskich temperatur. Nieprzestrzeganie tego środka ostrożności może prowadzić do poparzeń lub odmrożeń.

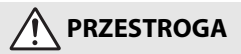

- **•** Wyłączać ten produkt, gdy jego użytkowanie jest zabronione. Wyłączać funkcje bezprzewodowe, gdy korzystanie z urządzeń bezprzewodowych jest zabronione. Sygnały o częstotliwości radiowej emitowane przez ten produkt mogą zakłócać działanie wyposażenia na pokładzie samolotu lub w szpitalach albo innych placówkach opieki zdrowotnej.
- **•** Wyjąć akumulatory/baterie i odłączyć zasilacz sieciowy, jeśli ten produkt nie będzie używany przez długi okres. Nieprzestrzeganie tego środka ostrożności może prowadzić do pożaru lub wadliwego działania produktu.
- **•** Nie dotykać ruchomych części obiektywu ani innych ruchomych części. Nieprzestrzeganie tego środka ostrożności może prowadzić do obrażeń ciała.
- **•** Nie wyzwalać błysku lampy błyskowej, gdy lampa styka się albo jest w bezpośredniej bliskości ze skórą lub jakimś przedmiotem. Nieprzestrzeganie tego środka ostrożności może prowadzić do poparzeń lub pożaru.
- **•** Nie pozostawiać produktu w miejscu, gdzie będzie on narażony na wpływ skrajnie wysokiej temperatury przez długi okres, np. w zamkniętym samochodzie lub w miejscu bezpośrednio nasłonecznionym. Nieprzestrzeganie tego środka ostrożności może prowadzić do pożaru lub wadliwego działania produktu.

# **NIEBEZPIECZEŃSTWO związane z akumulatorami**

- **•** Nie obchodzić się niewłaściwie z akumulatorami/bateriami. Nieprzestrzeganie następujących środków ostrożności może prowadzić do wycieku płynu z akumulatorów/baterii albo ich przegrzania, pęknięcia lub zapłonu:
	- Nie podejmować prób ładowania baterii.
	- Nie narażać akumulatorów/baterii na działanie płomieni lub nadmiernego gorąca.
	- Nie demontować.
	- Nie zwierać styków, dotykając nimi naszyjników, spinek do włosów lub innych metalowych przedmiotów.
	- Nie narażać akumulatorów/baterii ani produktów, do których są włożone, na silne wstrząsy i uderzenia.
- **•** Każdy komplet czterech akumulatorów EN-MH2 należy ładować równocześnie. Nieprzestrzeganie tego środka ostrożności może prowadzić do wycieku płynu z akumulatorów albo ich przegrzania, pęknięcia lub zapłonu.
- **•** Jeśli płyn z akumulatora/baterii dostanie się do oczu, przepłukać oczy dużą ilością czystej wody i niezwłocznie uzyskać pomoc lekarską. Opóźnienie interwencji może prowadzić do uszkodzenia oczu.

# **OSTRZEŻENIE dotyczące akumulatorów**

- **•** Nie usuwać ani nie uszkadzać obudowy akumulatora/baterii. Nigdy nie używać akumulatorów/baterii z uszkodzoną obudową. Nieprzestrzeganie tego środka ostrożności może prowadzić do wycieku płynu z akumulatorów/baterii albo ich przegrzania, pęknięcia lub zapłonu.
- **•** Przechowywać akumulatory/baterie w miejscu niedostępnym dla dzieci. W razie połknięcia akumulatora/baterii przez dziecko, niezwłocznie uzyskać pomoc lekarską.
- **•** Nie należy zanurzać urządzenia w wodzie ani wystawiać go na deszcz. Nieprzestrzeganie tego środka ostrożności może prowadzić do pożaru lub wadliwego działania produktu. Niezwłocznie wysuszyć produkt ręcznikiem lub podobnym przedmiotem, jeśli się zamoczy.
- **•** Niezwłocznie zaprzestać użytkowania w przypadku zauważenia jakichkolwiek zmian w akumulatorach/bateriach, takich jak odbarwienie lub odkształcenie. Przestać ładować akumulatory EN-MH2, jeśli nie ładują się w wyznaczonym czasie. Nieprzestrzeganie tego środka ostrożności może prowadzić do wycieku płynu z akumulatorów/baterii albo ich przegrzania, pęknięcia lub zapłonu.
- **•** Wkładać akumulatory/baterie w poprawnej pozycji. Nie mieszać starych i nowych akumulatorów/baterii lub akumulatorów/baterii różnego typu. Nieprzestrzeganie tego środka ostrożności może prowadzić do wycieku płynu z akumulatorów/baterii albo ich przegrzania, pęknięcia lub zapłonu.
- **•** Przed oddaniem do utylizacji zaizolować styki akumulatora/baterii taśmą. Zetknięcie się metalowych przedmiotów ze stykami może spowodować przegrzanie, pęknięcie lub pożar. Przekazywać akumulatory/baterie do recyklingu lub utylizacji zgodnie z lokalnymi przepisami.

<span id="page-8-0"></span>**•** Jeśli płyn z akumulatora/baterii zetknie się ze skórą lub odzieżą osoby, niezwłocznie przepłukać miejsce styczności dużą ilością czystej wody. Nieprzestrzeganie tego środka ostrożności może prowadzić do podrażnienia skóry.

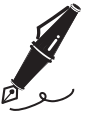

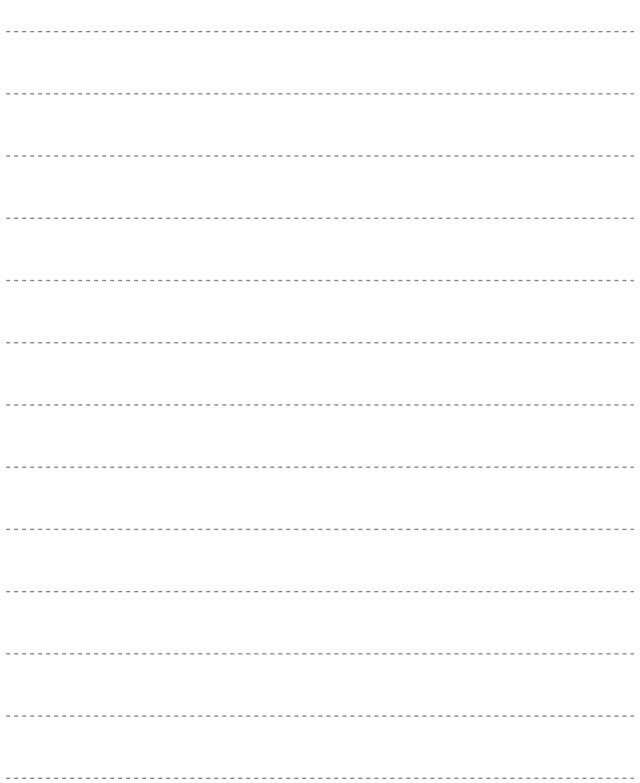

# <span id="page-10-0"></span>**Elementy aparatu**

# **Korpus aparatu**

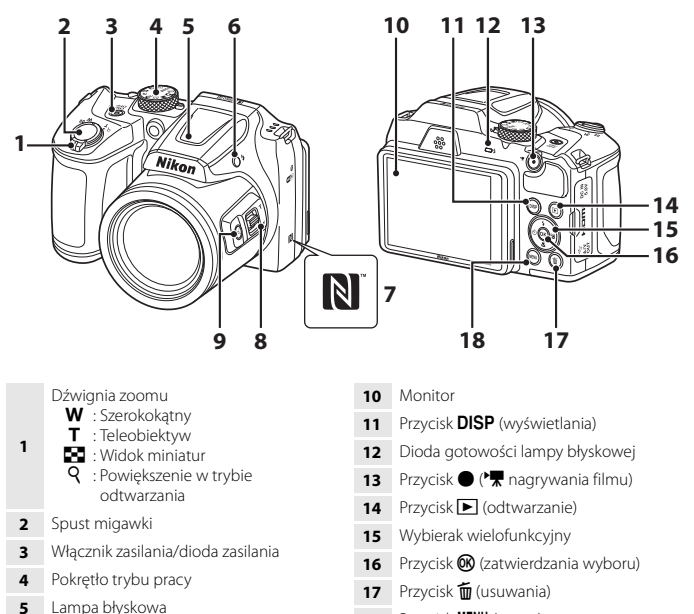

Przycisk **MENU** (menu)

Znak N (antena NFC)

błyskowej)

- Boczna dźwignia zoomu
- **9** Przycisk  $\mathbf{F}$  (zoomu krokowego)

**6** Przycisk  $\blacklozenge$  (podnoszenia lampy

# <span id="page-11-0"></span>**Rozpoczęcie pracy**

# **Mocowanie paska aparatu i pokrywki obiektywu**

Przyczep pokrywkę obiektywu do paska aparatu i zamocuj pasek do aparatu.

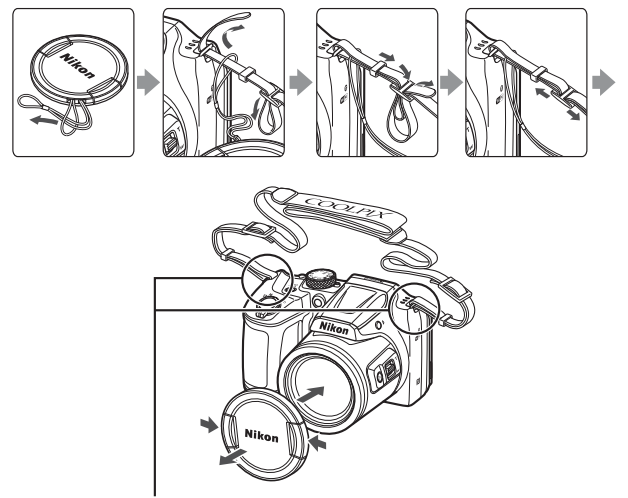

Pasek zamocuj w dwóch miejscach.

#### B **Pokrywka obiektywu**

- **•** Jeśli nie używasz aparatu, załóż pokrywkę obiektywu na obiektyw, aby go zabezpieczyć.
- **•** Po włączeniu aparatu bez zdejmowania pokrywki obiektywu zostaje wyświetlony komunikat "**Wyłącz aparat i włącz go ponownie.**". Zdejmij pokrywkę obiektywu i wyłącz aparat, a następnie włącz go ponownie.

# <span id="page-12-0"></span>**Wkładanie baterii/akumulatorów i karty pamięci**

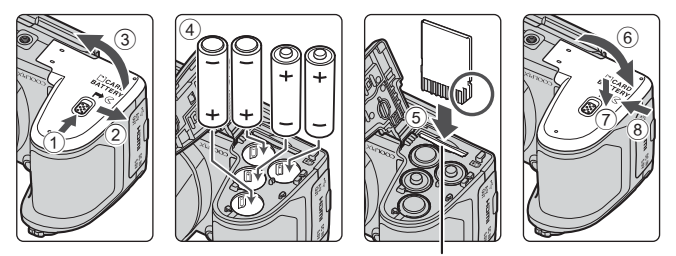

Gniazdo karty pamięci

- **•** Trzymaj aparat górną częścią do dołu, aby baterie z niego nie wypadły. Sprawdź, czy dodatnie (+) i ujemne (–) styki baterii/akumulatorów są ustawione prawidłowo i włóż baterie/akumulatory.
- **•** Wsuń kartę pamięci, aż do zablokowania jej w gnieździe (5).
- **•** Uważaj, aby nie włożyć baterii/akumulatorów odwrotnie albo w niewłaściwą stronę, ponieważ może to spowodować uszkodzenie.
- **•** Zamykając pokrywę, przytrzymuj mocno część oznaczoną symbolem 7.

### B **Formatowanie karty pamięci**

Przed pierwszym użyciem w aparacie karty pamięci używanej wcześniej w innych urządzeniach należy ją sformatować za pomocą tego aparatu.

- **• Uwaga: formatowanie karty pamięci powoduje trwałe usunięcie wszystkich zdjęć i innych zapisanych na niej danych**. Przed sformatowaniem karty pamięci koniecznie zrób kopie wszystkich zdjęć, które chcesz zachować.
- Włóż kartę pamięci do aparatu, naciśnij przycisk **MENU** i wybierz opcję **Formatuj kartę** z menu ustawień (CQ22).

### **Odpowiednie baterie/akumulatory**

- **•** Cztery baterie alkaliczne LR6/L40 (AA; w zestawie)
- **•** Cztery baterie litowe FR6/L91 (AA)
- **•** Cztery akumulatory niklowo-wodorkowe EN-MH2 (Ni-MH)

Nie wolno używać akumulatorów niklowo-wodorkowych EN-MH1.

## B **Uwagi na temat baterii/akumulatorów**

- **•** Nie należy jednocześnie używać baterii/akumulatorów starych i nowych ani ich różnych marek lub typów.
- **•** Nie wolno używać baterii/akumulatorów mających następujące wady:

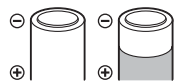

Baterie/akumulatory z łuszczącą się lub niekompletną osłoną

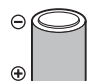

Baterie/akumulatory, w których izolacja nie zasłania obszaru wokół styku ujemnego

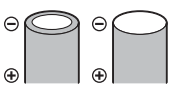

Baterie/akumulatory ze spłaszczonym stykiem ujemnym

#### B **Uwagi na temat akumulatorów niklowo-wodorkowych EN-MH2**

W przypadku używania w aparacie akumulatorów EN-MH2 należy ładować po cztery akumulatory jednocześnie za pomocą ładowarki MH-73 ( $\Box$ 28).

#### C **Baterie alkaliczne**

Wydajność baterii alkalicznych zależy od ich producenta.

# **Wyjmowanie baterii/akumulatorów lub karty pamięci**

Wyłącz aparat i upewnij się, że dioda zasilania przestała świecić, a ekran jest wyłączony. Następnie otwórz pokrywę komory akumulatora/baterii/gniazda karty pamięci.

- **•** Delikatnie wciśnij kartę pamięci w głąb aparatu, aby ją częściowo wysunąć.
- **•** Zachowaj ostrożność podczas obchodzenia się z aparatem, bateriami/akumulatorami i kartą pamięci bezpośrednio po użyciu aparatu, ponieważ mogą one być gorące.

# **Karty pamięci i pamięć wewnętrzna**

Dane aparatu, w tym zdjęcia i filmy, można zapisywać na karcie pamięci albo w pamięci wewnętrznej aparatu. Aby użyć pamięci wewnętrznej aparatu, wyjmij kartę pamięci.

# **Zmiana kąta ustawienia monitora**

Monitor można obniżyć, ustawiając go pod kątem 85°, lub podnieść do około 90°.

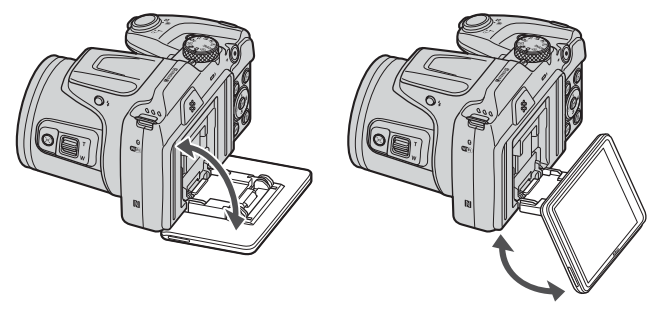

### **12** Uwagi na temat monitora

- **•** Podczas zmieniania kąta ustawienia monitora nie należy stosować nadmiernej siły.
- **•** Monitora nie można przesuwać w lewo ani w prawo.
- **•** Używając aparatu normalnie, ustaw monitor z powrotem w pierwotnym położeniu.

# <span id="page-15-0"></span>**Konfiguracja aparatu**

Zdejmij pokrywkę obiektywu przed włączeniem aparatu.

### **1** Naciśnij włącznik zasilania, aby włączyć aparat.

**•** Przy pomocy wybieraka wielofunkcyjnego wybierz i dostosuj ustawienia.

#### Włącznik zasilania

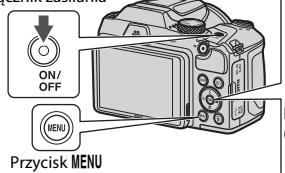

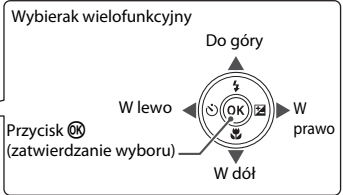

- **•** Wyświetlone zostanie okno dialogowe wyboru języka. Naciśnii ▲▼ na wybieraku wielofunkcyjnym, aby wyróżnić język, a następnie naciśnij przycisk  $\circledR$ , aby go wybrać.
- **•** Język można zmienić w dowolnej chwili za pomocą menu ustawień (**□22) → Język/Language**.

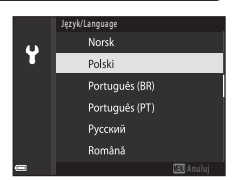

- **2** Po wyświetleniu okna dialogowego przedstawionego po prawej stronie postępuj zgodnie z poniższymi instrukcjami i naciśnij przycisk MENU lub  $przycisk$   $\mathcal{R}$ .
	- **•** Jeśli nie chcesz nawiązać połączenia bezprzewodowego z urządzeniem inteligentnym: Naciśnij przycisk **MENU** i przejdź do kroku 3.

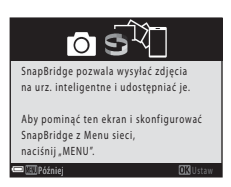

- **•** Jeśli chcesz nawiązywać połączenie bezprzewodowe z urządzeniem inteligentnym: Naciśnij przycisk  $\circledR$ . Aby uzyskać informacje na temat procedury konfiguracji, patrz ["Nawiązywanie połączenia z urządzeniem inteligentnym \(SnapBridge\)](#page-22-0)" (CQ13).
- **3** Gdy pojawi się monit dotyczący ustawienia zegara aparatu, naciskaj przycisk **▲▼**, aby wyróżnić **Tak**, a następnie naciśnij przycisk <sup>®</sup>.

**7** Po wyświetleniu odpowiedniego monitu wybierz pozycję **Tak**, a następnie naciśnij przycisk  $\omega$ . **•** Konfiguracja zostaje zakończona po powrocie aparatu do ekranu fotografowania.

- 
- **•** Strefę czasową i datę można zmienić w dowolnej chwili za pomocą menu ustawień ([A](#page-31-0)22) M **Strefa czasowa i data**.

# i w górnej części mapy znajduje się wskazanie %. Naciśnij ▼, aby wyłączyć czas letni.

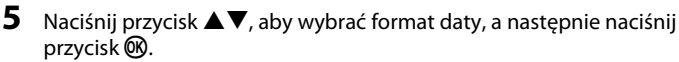

- **6** Wpisz bieżącą datę i godzinę, a następnie naciśnij przycisk  $\mathbb{R}$ .
	- Naciskaj <**▶**, aby wyróżniać elementy, a następnie naciskaj  $\blacktriangle\nabla$ , aby zmieniać ich wartość.
	- Naciśnij przycisk  $\mathbf{\textcircled{N}}$ , aby ustawić zegar.

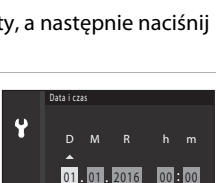

London, Casablanca

合 Ÿ

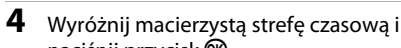

# naciśnij przycisk  $\mathbb{\omega}$ .

• Naciśnii **A**, aby ustawić czas letni. Gdy jest on włączony, czas jest ustawiony o godzinę wcześniej

# <span id="page-17-0"></span>**Podstawowe czynności związane z fotografowaniem i odtwarzaniem**

# **Fotografowanie**

Tryb **A** (automatyczny) służy jako przykład. Tryb **A** (automatyczny) umożliwia fotografowanie w różnych warunkach fotografowania.

**1** Obróć pokrętło trybu pracy do ustawienia **C**.

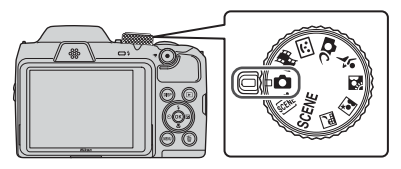

- **•** Wskaźnik stanu baterii/akumulatorów b: Wysoki stan naładowania baterii/akumulatorów. B: Niski stan naładowania baterii/akumulatorów.
- **•** Liczba pozostałych zdjęć Symbol **II** jest wyświetlany, gdy w aparacie nie ma karty pamięci, a zdjęcia są zapisywane w pamięci wewnętrznej.
- Naciśnii przycisk **DISP** (wyświetlania), aby wybrać rodzaj informacji wyświetlanych na ekranie.

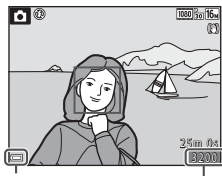

Wskaźnik stanu baterii/ akumulatorów Liczba pozostałych zdjęć

# **2** Trzymaj aparat stabilnie.

**•** Trzymaj palce i inne przedmioty z dala od obiektywu, lampy błyskowej, diody wspomagającej AF, mikrofonu i głośnika.

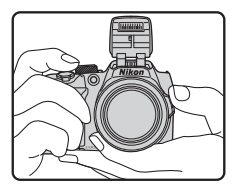

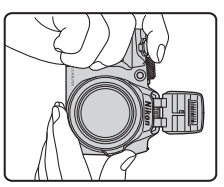

# **3** Wykadruj zdjęcie.

- **•** Przesuń dźwignię zoomu albo boczną dźwignię zoomu, aby zmienić pozycję zoomu obiektywu.
- **•** Jeśli podczas fotografowania z użyciem teleobiektywu tracisz obiekt z pola widzenia, naciśnii przycisk  $\mathbf{\tilde{P}}$  (zoomu krokowego), aby tymczasowo poszerzyć kąt widzenia i ułatwić wykadrowanie obiektu.

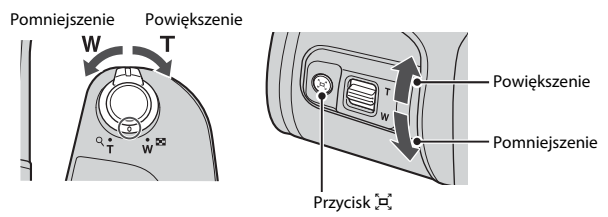

# **4** Wciśnij spust migawki do połowy.

- Wciśniecie spustu migawki "do połowy" oznacza wciśnięcie przycisku do momentu wyczucia niewielkiego oporu i jego przytrzymanie.
- **•** Po ustawieniu ostrości pole ostrości lub wskaźnik ostrości ma kolor zielony.
- **•** Jeśli używasz zoomu cyfrowego, aparat ustawia ostrość w środku kadru, a pole ostrości nie jest wyświetlane.
- **•** Jeśli pole ostrości lub wskaźnik ostrości miga, aparat nie może ustawić ostrości. Zmień kompozycję zdjęcia, a następnie ponownie naciśnij spust migawki do połowy.

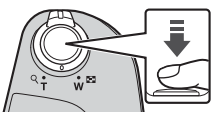

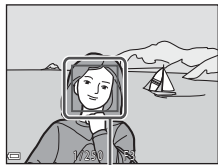

Pole ostrości

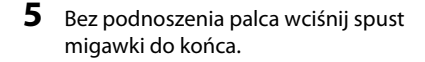

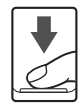

# B **Uwagi dotyczące zapisywania zdjęć lub filmów**

Wskaźnik liczby pozostałych zdjęć lub wskaźnik maksymalnej długości filmu miga podczas zapisywania zdjęć lub filmu. **Nie otwieraj pokrywy komory baterii/akumulatorów/gniazda karty pamięci w celu wyjęcia baterii/akumulatorów lub karty**, gdy wskaźnik miga. Może to spowodować utratę danych lub uszkodzenie aparatu lub karty pamięci.

#### <span id="page-19-0"></span>C **Funkcja autowyłączania**

- **•** Jeśli przez około minutę nie wykonasz żadnej czynności, wówczas ekran się wyłączy i aparat przejdzie do trybu czuwania, a dioda zasilania zacznie migać. Po mniej więcej trzech minutach w trybie czuwania aparat się wyłączy.
- **•** Aby włączyć ekran, gdy aparat znajduje się w trybie czuwania, naciśnij włącznik zasilania albo wciśnij spust migawki.

#### C **Jeśli używasz statywu**

- **•** W poniższych sytuacjach zalecamy użycie statywu w celu ustabilizowania aparatu:
	- Gdy podczas fotografowania przy słabym oświetleniu lampa błyskowa jest zamknięta lub wybrano tryb fotografowania, w którym lampa nie jest używana.
	- Gdy zoom znajduje się w pozycji teleobiektywu.
- **•** Jeśli korzystasz ze statywu w celu ustabilizowania aparatu podczas fotografowania, wybierz w opcji **Redukcja drgań - zdjęcia** w menu ustawień ([A](#page-31-0)22) wartość **Wyłączona**, aby zapobiec potencjalnym błędom spowodowanym przez tę funkcję.

# **Używanie lampy błyskowej**

W sytuacjach wymagających użycia lampy błyskowej, np. podczas fotografowania w ciemnych miejscach lub pod światło, naciśnij przycisk  $\blacklozenge$  (podnoszenia lampy błyskowej), aby podnieść lampę błyskową.

**•** Aby schować lampę błyskową, delikatnie ją naciśnij, aż się zatrzaśnie.

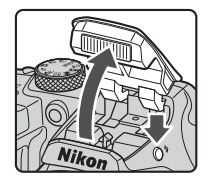

# **Nagrywanie filmów**

Aby rozpocząć nagrywanie filmu, wyświetl ekran fotografowania i naciśnij przycisk  $\bigcirc$  ( $\bigstar$  nagrywanie filmu). Aby zakończyć nagrywanie, naciśnij ponownie przycisk  $\bullet$  ( $\blacktriangledown$ ).

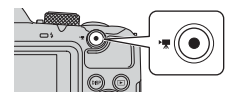

# **Odtwarzanie zdjęć**

#### **1** Aby przejść do trybu odtwarzania, naciśnij  $przycisk$  [ $\blacktriangleright$ ] (odtwarzanie).

• Naciśnięcie i przytrzymanie przycisku **•** przy wyłączonym aparacie powoduje włączenie aparatu w trybie odtwarzania.

### **2** Użyj wybieraka wielofunkcyjnego, aby wybrać zdjęcie do wyświetlenia.

- Naciśnij i przytrzymaj przyciski  $\blacktriangle \blacktriangledown \blacktriangle \rangle$ , aby szybko przewijać zdjęcia.
- Naciśnij przycisk DISP (wyświetlania), aby wybrać rodzaj informacji wyświetlanych na ekranie.
- Aby odtworzyć nagrany film, naciśnij przycisk **®**.
- **•** Aby wrócić do trybu fotografowania, naciśnij przycisk **E** lub wciśnij spust migawki.
- **•** Jeśli w widoku pełnoekranowym wyświetlany jest symbol  $\mathbb{C}$ :  $\mathbb{C}$ , można nacisnąć przycisk  $\mathbb{R}$ , aby zastosować dany efekt do zdjęcia.

**•** Aby powiększyć obraz, w widoku pełnoekranowym przesuń dźwignię zoomu w stronę symbolu  $T(Q)$ .

**•** Aby przejść do widoku miniatur i wyświetlić na ekranie wiele zdjęć jednocześnie, w widoku pełnoekranowym przesuń dźwignię zoomu w stronę symbolu  $W(\blacksquare)$ .

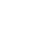

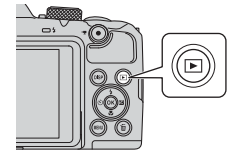

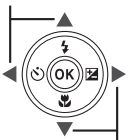

Wyświetlenie poprzedniego zdjęcia

Wyświetlenie następnego zdjęcia

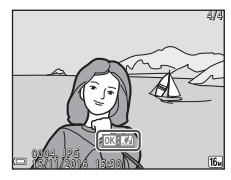

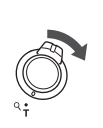

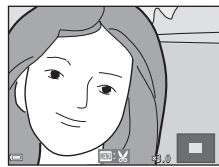

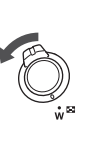

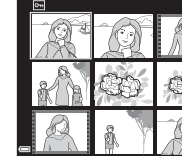

1/20

# **Usuwanie zdjęć**

**1** Aby usunąć zdjęcie wyświetlane na ekranie, naciśnij przycisk m (usuwania).

**2** Wybierz odpowiednią metodę usuwania za pomoca przycisków  $\blacktriangle \blacktriangledown$  na wybieraku wielofunkcyjnym i naciśnij przycisk $\omega$ .

**•** Aby opuścić menu bez usuwania pozycji, naciśnij przycisk MENU.

**3** Wybierz opcję **Tak** i naciśnij przycisk  $\omega$ .

**•** Zdjęcia zrobione w trybie zdjęć seryjnych lub z użyciem funkcji Wielokr. eksp. Jasno, Tryb kreatywny bądź Seria autoportretów są zapisane jako sekwencja, a w trybie odtwarzania wyświetlane jest tylko pierwsze zdjęcie z sekwencji (zdjęcie kluczowe). Jest to ustawienie domyślne. • Jeśli naciśniesz przycisk  $\overline{m}$ , gdy wyświetlane jest zdjęcie kluczowe sekwencji, wszystkie należące do niej zdjęcia

**•** Usuniętych zdjęć nie można odzyskać.

B **Usuwanie zdjęć w sekwencji**

zostaną usunięte.

#### C **Usuwanie zrobionego zdjęcia w trybie fotografowania**

 $\mathbb{R}$ , aby wyświetlić je osobno, a następnie naciśnij przycisk  $\overline{\mathfrak{m}}$ .

Aby w trybie fotografowania usunąć ostatnie zapisane zdięcie, naciśnii przycisk  $\overline{\mathfrak{m}}$ .

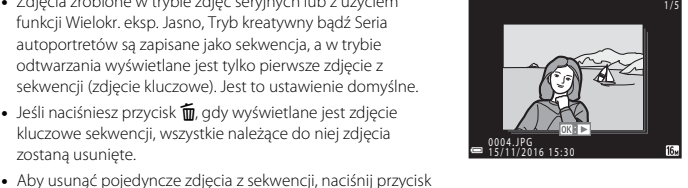

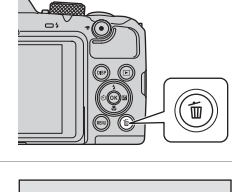

Usuń Bieżące zdjęcie Usuń wybrane zdjęcia Wszystkie zdjęcia

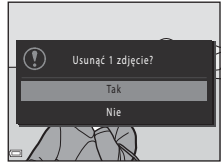

# <span id="page-22-0"></span>**Nawiązywanie połączenia z urządzeniem inteligentnym (SnapBridge)**

# **Instalowanie aplikacji SnapBridge**

Po zainstalowaniu aplikacji SnapBridge i nawiązaniu połączenia bezprzewodowego między aparatem obsługującym SnapBridge i urządzeniem inteligentnym można wysyłać zdjęcia wykonane aparatem do urządzenia inteligentnego lub zwalniać migawkę aparatu przy użyciu urządzenia inteligentnego ( $\Box$ 17).

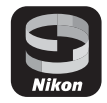

- **•** Procedury zostały opisane na przykładzie aplikacji SnapBridge w wersji 2.0. Należy korzystać z najnowszej wersji aplikacji SnapBridge. Procedury obsługi mogą się różnić w zależności od oprogramowania sprzętowego aparatu i wersji aplikacji SnapBridge oraz systemu operacyjnego urządzenia inteligentnego.
- **•** Informacje dotyczące obsługi urządzenia inteligentnego można znaleźć w dołączonej do niego dokumentacji.

# **1** Zainstaluj aplikację SnapBridge w urządzeniu inteligentnym.

**•** Pobierz aplikację z serwisu Apple App Store® w przypadku systemu iOS lub z serwisu Google Play™ w przypadku systemu Android™. Wyszukaj aplikację "snapbridge", a następnie zainstaluj ją.

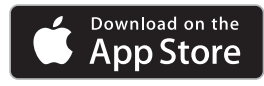

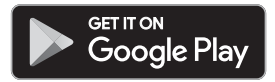

- **•** Dodatkowe informacje dotyczące obsługiwanych wersji systemów operacyjnych można znaleźć na odpowiedniej stronie pobierania.
- **•** Aplikacja SnapBridge 360/170 nie jest zgodna z tym aparatem.

**2** Włącz komunikację Bluetooth i Wi-Fi w urządzeniu inteligentnym.

**• Użyj aplikacji SnapBridge w celu nawiązania połączenia z aparatem. Połączenia nie można nawiązać z poziomu ekranu ustawień Bluetooth w urządzeniu inteligentnym.**

#### C **Ekrany w aplikacji SnapBridge**

- 1 Wyświetla powiadomienia od firmy Nikon i pomoc aplikacji SnapBridge oraz pozwala konfigurować ustawienia aplikacji.
- 2 Podstawowe ustawienia połączenia dla urządzeń inteligentnych i aparatów.
- 3 Wyświetlanie, usuwanie lub udostępnianie obrazów pobranych z aparatu.

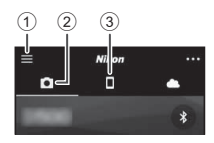

# <span id="page-23-1"></span>**Połączenie aparatu z urządzeniem inteligentnym**

- **•** Akumulator musi być wystarczająco naładowany, tak aby aparat nie wyłączył się w trakcie tej procedury.
- **•** Włóż do aparatu kartę pamięci z wystarczającą ilością wolnego miejsca.
- <span id="page-23-2"></span>**1** [A](#page-31-1)parat: Wybierz **Menu sieci** (□22) → **Połącz z urz. intelig.**, a następnie naciśnij przycisk<sub>(00</sub>).
	- **•** Okno dialogowe przedstawione w kroku 2 jest wyświetlane po włączeniu aparatu po raz pierwszy. W takich przypadkach ten krok nie jest wymagany.

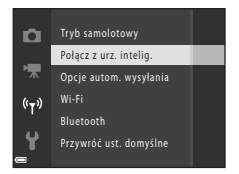

<span id="page-23-0"></span>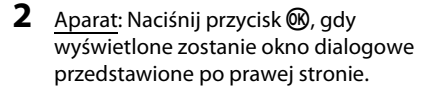

- **•** Zostaje wyświetlone okno dialogowe z monitem o chęć użycia funkcji NFC. Aby skorzystać z funkcji NFC, dotknij anteną NFC urządzenia inteligentnego znacznika  $\blacksquare$  (znaku N) na aparacie. Po wyświetleniu komunikatu **Start pairing? (Rozpocząć parowanie?)** na ekranie urządzenia inteligentnego stuknij opcję **OK** i przejdź do kroku 6. Jeśli nie chcesz korzystać z funkcji NFC, naciśnij przycisk  $\mathbb{R}$ .
- **3** Aparat: Upewnij się, że zostało wyświetlone okno dialogowe przedstawione po prawej stronie.
	- **•** Przygotuj urządzenie inteligentne i przejdź do następnego kroku.

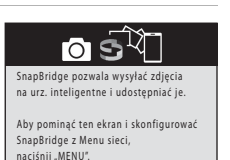

 $\sqrt{2}$ 

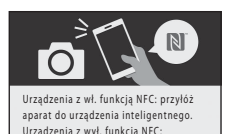

Aplikacja SnapBridge Aparat Camera name\_xxxxxxxx Na urządzeniu inteligentnym przejdź do sklepu z aplikacjami i wyszukaj SnapBridge. Zainstaluj aplikację

Anuluj SnapBridge i otwórz ją.

kliknij "OK".

#### **4** Urządzenie inteligentne: Uruchom aplikację SnapBridge i stuknij opcję **Pair with camera (Paruj z aparatem)**.

- **•** Po wyświetleniu okna dialogowego wyboru aparatu stuknij pozycję aparatu, z którym chcesz nawiązać połączenie.
- **•** Jeśli połączenie z aparatem nie zostało nawiązane w wyniku stuknięcia opcji **Skip (Pomiń)** w prawym górnym rogu ekranu wyświetlonego po pierwszym uruchomieniu aplikacji SnapBridge, stuknij opcję **Pair with camera (Paruj z aparatem)** na karcie  $\Box$ , a nastepnie przejdź do kroku 5.

### **5** Urządzenie inteligentne: Na ekranie **Pair with camera (Paruj z aparatem)** stuknij nazwę aparatu.

**•** W przypadku systemu iOS, jeśli podczas łączenia pojawi się okno dialogowe z wyjaśnieniem procedury, potwierdź szczegóły i stuknij opcję **Understood (Rozumiem)** (jeśli okno nie jest wyświetlane, przesuń ekran w dół). Stuknij ponownie

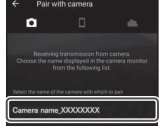

nazwę aparatu po wyświetleniu ekranu wyboru akcesoriów (wyświetlenie nazwy aparatu może zająć pewien czas).

**6** Aparat/urządzenie inteligentne: Upewnij się, że na aparacie i urządzeniu inteligentnym jest wyświetlony ten sam numer (sześć cyfr).

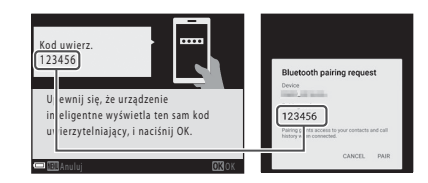

- **•** W przypadku systemu iOS, w zależności od wersji systemu, numer może nie być wyświetlany na ekranie urządzenia inteligentnego. W takich przypadkach przejdź do kroku 7.
- **7** Aparat/urządzenie inteligentne: Naciśnij przycisk ® w aparacie oraz przycisk **PAIR (PARUJ)** w aplikacji SnapBridge.

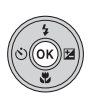

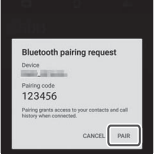

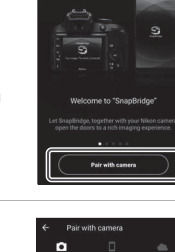

# **8** Aparat/urządzenie inteligentne: Zakończ ustawienia połączenia.

Aparat: Naciśnij przycisk , gdy wyświetlone zostanie okno dialogowe przedstawione po prawej stronie.

Urządzenie inteligentne: Po wyświetleniu okna dialogowego informującego o zakończeniu parowania stuknij opcję **OK**.

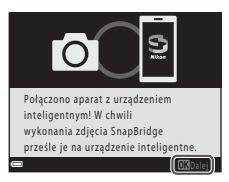

### **9** Aparat: Postępuj zgodnie z instrukcjami na ekranie, aby zakończyć proces konfiguracji.

- **•** Aby wraz ze zdjęciami zapisywać dane pozycji, po wyświetleniu monitu wybierz opcję **Yes (Tak)** i włącz funkcje danych pozycji. Włącz dane pozycji w urządzeniu inteligentnym oraz na karcie **D** aplikacji SnapBridge  $\rightarrow$  Auto link options (Opcje automatycznego **połączenia)**  $\rightarrow$  włącz opcję **Synchronize location data (Synchronizuj dane pozycji).**
- **•** Aby zsynchronizować zegar aparatu z czasem przekazywanym przez urządzenie inteligentne, wybierz opcję **Yes (Tak)** po wyświetleniu odpowiedniego monitu. Na karcie  $□$  aplikacji SnapBridge → Auto link options (Opcje automatycznego połączenia) → włącz **Synchronize clocks (Synchronizuj zegary)**.

#### **Połączenie aparatu i urządzenia inteligentnego zostanie zakończone. Zdjęcia wykonane aparatem zostaną automatycznie wysłane do urządzenia inteligentnego.**

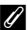

#### C **Dodatkowe informacje dotyczące korzystania z aplikacji SnapBridge oraz aparatu**

- **•** Szczegółowe informacje dotyczące korzystania z aplikacji SnapBridge można znaleźć w pomocy online (po nawiązaniu połączenia przejdź do menu aplikacji SnapBridge **> Help (Pomoc)**). https://nikonimglib.com/snbr/onlinehelp/en/index.html
- **•** Szczegółowe informacje dotyczące korzystania z aparatu można znaleźć w dokumentacji "Dokumentacja aparatu" (w formacie PDF) dołączonej do aparatu. Można ją pobrać w Centrum pobierania. http://downloadcenter.nikonimglib.com

#### C **Jeśli nie można nawiązać połączenia**

- **•** Jeśli podczas łączenia aparat wyświetla komunikat **Połączenie nieudane.**
	- Naciśnij przycisk  $\textcircled{B}$  i powtórz procedurę od kroku 2 ( $\textcircled{114}$ ) w części "Połączenie aparatu z [urządzeniem inteligentnym](#page-23-1)", aby ponownie nawiązać połączenie.
	- Naciśnij przycisk **MENU**, aby anulować połączenie.
- **•** Problem może rozwiązać ponowne uruchomienie aplikacji. Całkowicie zamknij aplikację SnapBridge, a następnie ponownie stuknij ikonę aplikacji, aby uruchomić ją ponownie. Po uruchomieniu aplikacji powtórz procedurę od kroku 1 ( $\Box$ 14) w części ["Połączenie aparatu z urządzeniem inteligentnym"](#page-23-1).
- **•** Jeśli w systemie iOS aparat nie może nawiązać połączenia i wyświetlany jest błąd, aparat może być zarejestrowany jako urządzenie w systemie iOS. W takich przypadkach uruchom aplikację ustawień systemu iOS i wyrejestruj urządzenie (nazwę aparatu).

#### 16 Nawiązywanie połączenia z urządzeniem inteligentnym (SnapBridge)

## <span id="page-26-1"></span>**Włączanie i wyłączanie połączenia bezprzewodowego**

Aby wyłączyć lub włączyć połączenie, można użyć jednej z poniższych metod.

- **•** Przełącz ustawienie opcji **Menu sieci → Tryb samolotowy** w aparacie. Można wybrać ustawienie **Włącz**, aby wyłączyć wszystkie funkcje komunikacyjne w miejscach, w których komunikacja bezprzewodowa jest zabroniona.
- **•** Przełącz ustawienie opcji Menu sieci → Bluetooth → Połączenie sieciowe w aparacie.
- **•** Przełącz ustawienie na karcie  $\Box \rightarrow$  Auto link options (Opcje automatycznego **połączenia) > Auto link (Automatyczne połączenie)** w aplikacji SnapBridge. Wyłączenie tego ustawienia pozwala zmniejszyć zużycie energii akumulatora w urządzeniu inteligentnym.

# <span id="page-26-0"></span>**Wysyłanie zdjęć i zdalne fotografowanie**

# **Wysyłanie zdjęć**

Istnieją trzy sposoby wysyłania zdjęć.

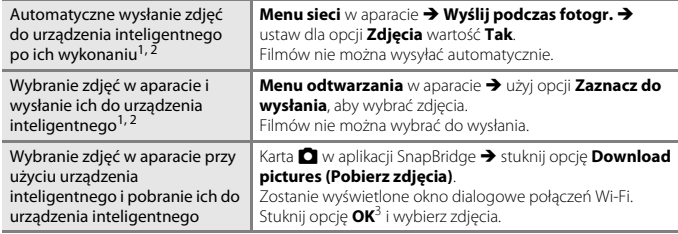

- <sup>1</sup> Zdjęcia są wysyłane w rozdzielczości 2 megapikseli. <sup>2</sup> Jeśli dla opcji **Menu sieci** <sup>M</sup> **Bluetooth** <sup>M</sup> **Wysyłaj po wyłączeniu** w aparacie została ustawiona wartość **Włącz**, zdjęcia są wysyłane do urządzenia inteligentnego automatycznie,
- nawet gdy aparat jest wyłączony. <sup>3</sup> W zależności od wersji systemu iOS po stuknięciu opcji **OK** może być wymagane wybranie identyfikatora SSID aparatu.

Patrz ["Jeśli w systemie iOS pojawia się okno dialogowe połączeń Wi-Fi"](#page-27-0) ( $\Box$ 18).

#### B **Uwagi dotyczące połączenia Wi-Fi**

- **•** Jeśli urządzenie inteligentne przejdzie w tryb uśpienia lub przejdziesz z aplikacji SnapBridge do innej aplikacji, połączenie Wi-Fi zostanie rozłączone.
- **•** Niektóre funkcje aplikacji SnapBridge nie są dostępne podczas połączenia Wi-Fi. Aby anulować połączenie Wi-Fi, stuknij kartę  $\Box \rightarrow$

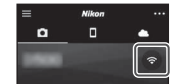

# **Zdalne fotografowanie**

Aby zwolnić migawkę aparatu przy użyciu urządzenia inteligentnego, stuknij kartę  $\Box$  w aplikacji SnapBridge > Remote photography (Zdalne fotografowanie).

**•** Postępuj zgodnie z instrukcjami w aplikacji SnapBridge, aby przejść do połączenia Wi-Fi. W systemie iOS może zostać wyświetlone okno dialogowe połączeń Wi-Fi. W tym przypadku patrz "[Jeśli w systemie iOS pojawia się okno dialogowe połączeń Wi-Fi"](#page-27-0)  $(D18)$ .

# <span id="page-27-0"></span>**Jeśli w systemie iOS pojawia się okno dialogowe połączeń Wi-Fi**

Aplikacja SnapBridge zwykle łączy aparat i urządzenie inteligentne z wykorzystaniem łączności Bluetooth. Jednakże w przypadku korzystania z funkcji **Download pictures (Pobierz zdjęcia)** lub zdalnego fotografowania należy przejść do połączenia Wi-Fi. W zależności od wersji systemu iOS może być wymagane ręczne włączenie połączenia. W takim przypadku nawiąż połączenie zgodnie z poniższą procedurą.

**1** Zanotuj identyfikator SSID aparatu (domyślnie jest to nazwa aparatu) i hasło wyświetlane w urządzeniu inteligentnym, a następnie stuknij przycisk **View options (Wyświetl opcje)**.

**•** Identyfikator SSID i hasło można zmienić za pomocą opcji **Menu sieci → Wi-Fi → Rodzaj połączenia Wi-Fi** w aparacie. Aby chronić swoją prywatność, zaleca się regularną zmianę hasła. Podczas zmiany hasła wyłącz połączenie bezprzewodowe  $(D17)$ .

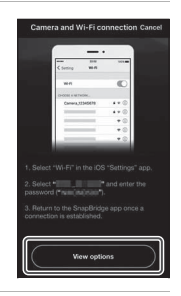

# **2** Wybierz z listy połączeń identyfikator SSID zanotowany w kroku 1.

- **•** Jeśli jest to pierwsze połączenie, wprowadź hasło zanotowane w kroku 1, zwracając uwagę na wielkość liter. Po pierwszym nawiązaniu połączenia wprowadzanie hasła nie jest wymagane.
- **•** Połączenie Wi-Fi jest nawiązane, gdy obok identyfikatora SSID aparatu pojawi się symbol  $\checkmark$ , jak to zostało przedstawione na ekranie po prawej stronie. Wróć do aplikacji SnapBridge i korzystaj z niej zgodnie z potrzebami.

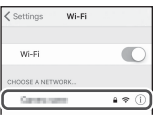

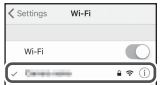

# <span id="page-28-0"></span>**Inne funkcje**

# **Wybór trybu fotografowania**

Możesz obrócić pokrętło trybu pracy, aby ustawić wybrany tryb fotografowania przy wskaźniku na korpusie aparatu.

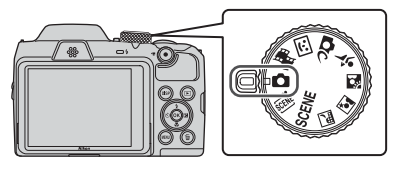

#### • **Tryb C** (automatyczny)

Wybierz ten tryb, aby fotografować w różnych warunkach fotografowania.

• Programy tematyczne SCENE, \*, , *, ,* ¾

Wybierz jeden z programów tematycznych w zależności od warunków fotografowania, aby fotografować z ustawieniami odpowiednimi do tych warunków.

- SCENE: Naciśnij przycisk MENU i wybierz program tematyczny.
- $\overline{\mathbf{S}}$  (automatycz.wyb.prog.): Aparat określa warunki fotografowania podczas kadrowania zdjęcia, dzięki czemu można fotografować z ustawieniami odpowiednimi do tych warunków.
- $\equiv$   $\blacksquare$  (krajobraz nocny): Ten tryb umożliwia wykonywanie zdjęć krajobrazów nocnych.
- $\Box$  (portret nocny): Ten tryb jest przeznaczony do wykonywania portretów wieczornych i nocnych obejmujących tło.
- $\overline{a}$  (zdjęcia pod światło): Ten tryb umożliwia wykonywanie zdjęć obiektów pod światło.
- $\mathbf{\mathbf{\hat{z}}}$  (sport): Ten tryb umożliwia wykonywanie zdjęć sportowych.
- **• Tryb CC** (kreatywny)

Aparat równocześnie zapisuje cztery zdjęcia z efektami i jedno zdjęcie bez efektów.

**• Tryb**  $\Xi$  (Portret inteligentny) Użyj funkcji Retusz upiększający, aby poprawić wygląd twarzy podczas fotografowania, a funkcji Wyzw. uśmiechem lub Seria autoportretów, aby robić zdjęcia.

#### **• Tryb** M **(Pokaz krótkich filmów)** Aparat tworzy krótki, 30-sekundowy film (**1080<sub>km</sub> 1080/30p** lub **1080/25p**), nagrywając i automatycznie łącząc wiele kilkusekundowych fragmentów filmów.

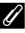

#### C **Wyświetlenie pomocy**

Opisy funkcji wyświetlają się podczas zmieniania trybu fotografowania lub podczas wyświetlania ekranu ustawień.

Wciśnij spust migawki do połowy, aby szybko wybrać tryb fotografowania. Opisy można wyświetlić lub ukryć za pomocą ustawienia **Wyświetlenie pomocy** opcji **Ustaw. monitora** w menu ustawień.

# **Wybieranie funkcji fotografowania za pomocą wybieraka wielofunkcyjnego**

Kiedy wyświetlony jest ekran fotografowania, możesz nacisnąć przyciski  $\blacktriangle$  ( $\blacklozenge$ )  $\blacktriangle$  ( $\lozenge$ ))  $\nabla(\mathbf{E}) \triangleright (\mathbf{E})$  na wybieraku wielofunkcyjnym, aby ustawić funkcje opisane poniżej.

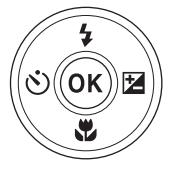

- **•**  $\frac{1}{4}$  Tryb lampy błyskowej Po podniesieniu lampy błyskowej można wybrać tryb pracy lampy błyskowej odpowiadający warunkom fotografowania.
- $\Diamond$ ) Samowyzwalacz, Wyzwalacz autoportretu Aparat zwalnia migawkę, gdy upłynie ustawiona liczba sekund po naciśnięciu spustu migawki.
- <sup>要</sup> Tryb makro Użyj trybu makro w przypadku robienia zdjęć o dużych zbliżeniach.
- **14** Kompensacja ekspozycji Pozwala dostosować ogólną jasność obrazu.

Funkcje, które można ustawić, różnią się w zależności od trybu fotografowania.

# **Używanie menu**

Ustawienia w menu wymienionych poniżej można konfigurować, naciskając przycisk MENU (menu).

- **••** Menu fotografowania<sup>1, 2</sup>
- **•• Menu filmowania**<sup>1</sup>
- <span id="page-31-1"></span>**••** Menu odtwarzania<sup>3</sup>
- <span id="page-31-0"></span> ${}^{\langle\!\langle} \texttt{T}^\rangle\!\!\rangle$  Menu sieci
- **•** z **Menu ustawień**
- 
- 1 Naciśnij przycisk **MENU,** gdy wyświetlony jest ekran fotografowania.<br><sup>2</sup> Dostępne ikony menu i opcje ustawień zależą od wybranego trybu fotografowania.<br><sup>3</sup> Naciśnij przycisk **MENU,** gdy wyświetlony jest ekran odtwarzania
- ustawień zależą od wybranego trybu odtwarzania.

# **1** Naciśnij przycisk MENU (menu).

**•** Wyświetlone zostanie menu.

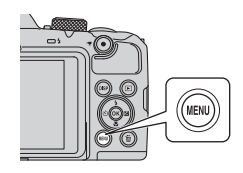

### **2** Naciśnij przycisk < na wybieraku wielofunkcyjnym.

**•** Bieżąca ikona menu zostanie wyświetlona w kolorze żółtym.

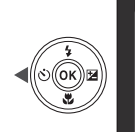

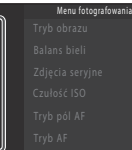

#### Ikony menu

o

 $(r - r)$ 

- **3** Wybierz ikonę menu, a następnie naciśnij przycisk  $\mathcal{R}.$ 
	- **•** Możliwy będzie wybór opcji menu.

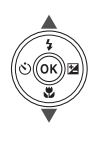

#### Ustawienia

- 
- -
- 
- 

# **4** Wybierz opcję menu, a następnie naciśnij przycisk  $\mathbf{\circledR}.$

**•** Niektórych opcji menu nie można ustawić w pewnych trybach fotografowania lub w pewnym stanie aparatu.

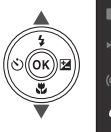

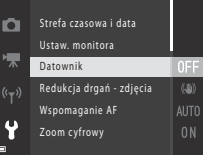

### **5** Wybierz ustawienie, a następnie naciśnij przycisk  $\mathbb{\omega}$ .

- **•** Wybrane ustawienie zostanie zastosowane.
- **•** Po zakończeniu korzystania z menu naciśnij przycisk MENU.
- **•** Gdy wyświetlane jest menu, do trybu fotografowania można przejść, wciskając spust migawki lub naciskając przycisk  $\bigcirc$  ( $\bigcirc$ ).

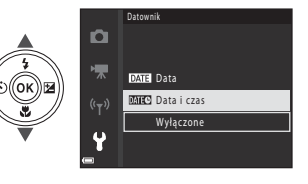

# <span id="page-33-0"></span>**Uwagi**

#### **Uwaga dla klientów w Europie**

Ten symbol wskazuje, że urządzenia elektryczne i elektroniczne podlegają selektywnej zbiórce odpadów.

Poniższe informacje dotyczą tylko użytkowników w krajach europejskich:

- **•** Ten produkt należy wyrzucać do śmieci osobno w odpowiednich punktach zbiórki odpadów. Nie wolno go wyrzucać do zwykłych pojemników na śmieci.
- **•** Selektywna zbiórka odpadów i recykling pomagają oszczędzać zasoby naturalne i zapobiegać negatywnym konsekwencjom dla ludzkiego zdrowia i środowiska naturalnego, które mogłyby być spowodowane nieodpowiednim usuwaniem odpadów.
- **•** Więcej informacji na ten temat można uzyskać u miejscowego sprzedawcy lub władz samorządowych odpowiedzialnych za gospodarkę odpadami.

Ten symbol na bateriach/akumulatorach oznacza, że należy utylizować je oddzielnie.

Poniższe informacje dotyczą tylko użytkowników w krajach europejskich:

- **•** Wszelkie akumulatory, niezależnie od tego, czy są oznaczone tym symbolem, czy też nie, należy wyrzucać do śmieci osobno w odpowiednich punktach zbiórki odpadów. Nie należy ich wyrzucać razem z odpadami z gospodarstw domowych.
- **•** Więcej informacji na ten temat można uzyskać u miejscowego sprzedawcy lub władz samorządowych odpowiedzialnych za gospodarkę odpadami.

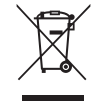

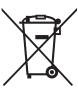

# **Uwagi dotyczące funkcji komunikacji bezprzewodowej**

#### **Ograniczenia dotyczące urządzeń bezprzewodowych**

Nadajnik-odbiornik bezprzewodowy stanowiący część tego urządzenia jest zgodny z regulacjami dotyczącymi łączności bezprzewodowej w kraju sprzedaży i nie jest przeznaczony do użytku w innych krajach (urządzenia kupione w kraju należącym do UE lub EFTA można użytkować w dowolnym miejscu na terenie UE lub EFTA). Firma Nikon nie przyjmuje odpowiedzialności za użytkowanie urządzenia w innych krajach. Użytkownicy niemający pewności co do oryginalnego kraju sprzedaży powinni skonsultować się z lokalnym centrum serwisowym Nikon lub autoryzowanym przedstawicielem serwisowym Nikon. To ograniczenie dotyczy wyłącznie łączności bezprzewodowej i nie ma zastosowania do żadnych innych funkcji urządzenia.

#### **Zabezpieczenia**

Mimo że jedną z zalet niniejszego produktu jest możliwość nawiązania z nim połączenia bezprzewodowego przez inne urządzenia będące w jego zasięgu w celu wymiany danych, to w przypadku braku zabezpieczeń mogą nastąpić poniższe sytuacje:

- **•** Kradzież danych: inne osoby mogą przechwycić dane przesyłane bezprzewodowo w celu kradzieży identyfikatorów użytkownika, haseł i innych informacji osobistych.
- **•** Nieupoważniony dostęp: nieupoważnieni użytkownicy mogą uzyskać dostęp do sieci i zmodyfikować dane lub wykonać inne szkodliwe czynności. Należy pamiętać, że ze względu na architekturę sieci bezprzewodowej przeprowadzenie wyspecjalizowanych ataków może zapewnić nieupoważniony dostęp nawet w przypadku korzystania z zabezpieczeń. Firma Nikon nie ponosi odpowiedzialności za wycieki danych lub informacji podczas przesyłania danych.
- **•** Nie wolno korzystać z sieci bez pozwolenia, nawet jeśli takie sieci wyświetlają się na smartfonie czy tablecie. W przeciwnym razie takie postępowanie może zostać uznane za nieupoważniony dostęp. Z sieci można korzystać tylko po uzyskaniu pozwolenia.

#### **Zarządzanie danymi osobowymi i zrzeczenie odpowiedzialności**

- **•** Informacje o użytkowniku zapisane i skonfigurowane w urządzeniu, w tym ustawienia połączenia z bezprzewodową siecią LAN i inne dane osobowe, mogą zostać zmienione lub utracone wskutek błędu działania, elektryczności statycznej, wypadku, awarii, naprawy lub innych czynności. Zawsze przechowuj odrębne kopie ważnych informacji. Firma Nikon nie ponosi odpowiedzialności za żadne szkody pośrednie lub bezpośrednie ani za utratę zysków wskutek zmiany lub utraty informacji, która nie wynika z winy firmy Nikon.
- **•** Przed utylizacją urządzenia lub przekazaniem go innemu właścicielowi przeprowadź operację **Resetuj wszystko** dostępną w menu ustawień ([A](#page-31-0)22), aby usunąć wszystkie informacje o użytkowniku zapisane i skonfigurowane w urządzeniu, w tym ustawienia połączenia z bezprzewodową siecią LAN i inne dane osobowe.
- **•** Firma Nikon nie ponosi odpowiedzialności za żadne szkody spowodowane nieupoważnionym użytkowaniem niniejszego produktu przez osoby trzecie w przypadku zgubienia lub utraty produktu.

#### **Ostrzeżenia dotyczące eksportowania niniejszego produktu lub jego użytkowania za granicą**

Niniejszy produkt podlega regulacjom eksportowym (EAR) Stanów Zjednoczonych Ameryki. Zezwolenie rządu Stanów Zjednoczonych Ameryki nie jest wymagane w przypadku eksportowania niniejszego produktu do krajów innych niż kraje wymienione poniżej, które w momencie publikacji niniejszego dokumentu były objęte embargiem lub specjalnymi ograniczeniami: Kuba, Iran, Korea Północna, Sudan i Syria (lista może się zmieniać).

#### **Uwaga dla klientów w Europie**

#### **Deklaracja zgodności (Europa)**

Niniejszym firma Nikon Corporation oświadcza, że urządzenie radiowe typu COOLPIX B500 jest zgodne z Dyrektywą 2014/53/UE.

Pełny tekst deklaracji zgodności UE jest dostępny pod następującym adresem internetowym: https://imaging.nikon.com/support/pdf/DoC\_B500.pdf.

- **•** Maksymalna moc wyjściowa:
	- Wi-Fi: 16,8 dBm (EIRP)
	- Bluetooth: 7,8 dBm (EIRP)
	- Bluetooth Low Energy: 7,8 dBm (EIRP)
- **•** Częstotliwość robocza:
	- Wi-Fi: 2412–2462 MHz (kanały 1–11)
	- Bluetooth: 2402–2480 MHz
	- Bluetooth Low Energy: 2402–2480 MHz
	- NFC: 13,56 MHz

# **Konserwacja aparatu**

Podczas użytkowania i przechowywania aparatu przestrzegaj ostrzeżeń opisanych w części "[Zasady bezpieczeństwa"](#page-5-0) ([A](#page-5-0)vi[–ix\)](#page-8-0).

# **Aparat**

#### **Nie narażaj aparatu na mocne naciski ani duże siły.**

Upuszczenie lub uderzenie aparatu może spowodować jego usterkę. Nie dotykaj obiektywu z dużą siłą ani nie naciskaj go mocno.

#### **Chroń aparat przed wilgocią**

Zanurzenie urządzenia lub narażenie go na kontakt z wilgocią spowoduje jego uszkodzenie.

#### **Unikaj nagłych zmian temperatury**

Nagłe zmiany temperatury, np. podczas wchodzenia do ogrzewanego budynku i wychodzenia z niego w chłodny dzień, mogą powodować skraplanie pary wodnej wewnątrz urządzenia. Aby zapobiec skraplaniu, włóż aparat do futerału lub plastikowej torby przed wystawieniem go na nagłe zmiany temperatury.

#### **Unikaj silnych pól magnetycznych**

Nie używaj ani nie przechowuj aparatu w pobliżu sprzętu generującego silne promieniowanie elektromagnetyczne oraz wytwarzającego pole magnetyczne. Może to spowodować utratę danych lub usterkę aparatu.

#### **Nie kieruj obiektywu przez dłuższy czas na silne źródła światła**

Przy użytkowaniu i przechowywaniu aparatu należy unikać kierowania obiektywu przez dłuższy czas na słońce lub inne silne źródła światła. Intensywne światło może spowodować pogorszenie stanu matrycy, dając na zdjęciach efekt w postaci białego rozmazania obrazu.

#### **Wyłącz aparat przed wyjęciem lub odłączeniem źródła zasilania albo karty pamięci**

Nie wyjmuj baterii, gdy produkt jest włączony oraz podczas zapisywania i usuwania zdjęć. Wymuszone wyłączenie zasilania w takiej sytuacji może spowodować utratę danych lub uszkodzenie karty pamięci bądź obwodów wewnętrznych aparatu.

#### **Uwagi na temat monitora**

- **•** Monitory i wizjery elektroniczne są wytwarzane z niezwykle wysoką dokładnością. Działa co najmniej 99,99% pikseli, a nie więcej niż 0,01% pikseli brakuje lub nie działa. Dlatego, mimo że wyświetlacze te mogą zawierać piksele, które świecą zawsze (na biało, czerwono, niebiesko lub zielono) lub nigdy nie świecą (są czarne), nie oznacza to usterki i nie ma wpływu na zdjęcia rejestrowane urządzeniem.
- **•** Zdjęcia na monitorze mogą być trudno widoczne w jasnym świetle.
- **•** Nie naciskaj mocno na monitor, ponieważ może to doprowadzić do jego uszkodzenia lub usterki. W razie stłuczenia monitora należy zachować szczególną ostrożność. Pozwoli to uniknąć zranienia kawałkami potłuczonego szkła oraz uniemożliwi ciekłemu kryształowi z monitora wejście w kontakt ze skórą oraz przedostanie się tej substancji do oczu lub ust.

# <span id="page-37-1"></span>**Baterie/akumulatory**

#### **Środki ostrożności dotyczące użytkowania**

- **•** Uwaga: baterie/akumulatory mogą rozgrzać się podczas używania.
- **•** Nie używaj baterii, jeśli zalecany termin ich ważności upłynął.
- **•** Jeśli do aparatu włożone są rozładowane baterie, nie włączaj i nie wyłączaj aparatu parokrotnie.

#### **Noszenie zapasowych baterii/akumulatorów**

Zalecamy, aby w zależności od miejsca fotografowania nosić ze sobą zapasowe baterie/ akumulatory. W niektórych obszarach kupno baterii może być trudne.

#### **Ładowanie akumulatorów**

W przypadku korzystania z opcjonalnych akumulatorów należy je naładować przed rozpoczęciem fotografowania. W momencie zakupu baterie/akumulatory nie są całkowicie naładowane.

<span id="page-37-0"></span>Koniecznie przeczytaj ostrzeżenia wymienione w instrukcji obsługi ładowarki i przestrzegaj ich.

#### **Ładowanie akumulatorów**

- **•** Nie łącz ze sobą akumulatorów o różnym stopniu naładowania ani akumulatorów różnych marek czy typów.
- **•** W przypadku używania w aparacie akumulatorów EN-MH2 należy ładować po cztery akumulatory jednocześnie za pomocą ładowarki MH-73. Do ładowania akumulatorów EN-MH2 należy używać wyłącznie ładowarki MH-73.
- **•** Za pomocą ładowarki MH-73 można ładować tylko akumulatory EN-MH2.
- **•** Nie wolno używać akumulatorów niklowo-wodorkowych EN-MH1.

#### **Uwagi na temat akumulatorów niklowo-wodorkowych**

- **•** Jeśli akumulatory niklowo-wodorkowe są wielokrotnie ładowane, mimo że nie zostały rozładowane do końca, podczas ich używania może przedwcześnie pojawiać się komunikat Wyczerpana bateria.. Wynika to z "efektu pamięci" polegającego na tym, że maksymalny stopień naładowania akumulatorów ulega tymczasowemu obniżeniu. Używaj akumulatorów, aż rozładują się do końca. Dzięki temu znowu zaczną działać w zwykły sposób.
- **•** Akumulatory niklowo-wodorkowe rozładowują się, nawet gdy nie są używane. Zalecamy naładowanie akumulatorów tuż przed ich użyciem.

#### <span id="page-37-2"></span>**Używanie baterii/akumulatorów w niskich temperaturach**

Jeśli temperatura jest niska, pojemność baterii/akumulatorów się zmniejsza. Jeśli przy niskiej temperaturze używasz rozładowanych baterii/akumulatorów, aparat może się nie włączać. Przechowuj zapasowe baterie/akumulatory w ciepłym miejscu i wymień je w razie potrzeby. Po ogrzaniu zimne baterie/akumulatory mogą częściowo odzyskać poziom naładowania.

#### **Styki baterii/akumulatorów**

Zanieczyszczenie styków baterii/akumulatorów może uniemożliwić poprawne działanie aparatu. Jeśli styki baterii/akumulatorów są brudne, przed użyciem wytrzyj je czystą, suchą szmatką.

#### **Pozostały stopień naładowania baterii/akumulatorów**

Po włożeniu rozładowanych baterii/akumulatorów aparat może wyświetlić komunikat o wystarczającym stopniu naładowania. Jest to uzależnione od charakterystyki baterii/akumulatorów.

#### **Recykling używanych baterii/akumulatorów**

Jeśli baterie/akumulatory nie utrzymują już poziomu naładowania, oddaj je do recyklingu. Zużyte baterie/akumulatory są wartościowym surowcem. Należy oddawać je do utylizacji zgodnie z obowiązującymi przepisami.

# **Czyszczenie i przechowywanie**

# **Czyszczenie**

Nie należy stosować alkoholu, rozcieńczalników ani innych lotnych substancji chemicznych.

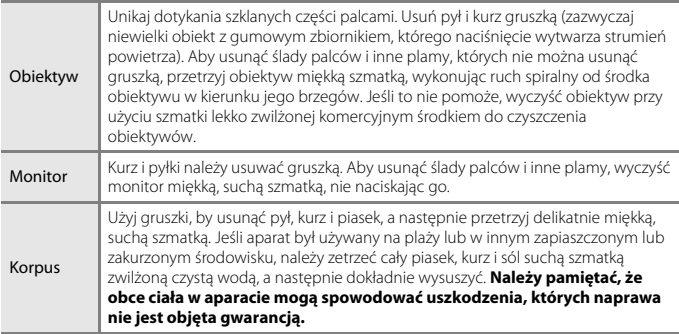

# **Przechowywanie**

Jeśli aparat nie będzie używany przez dłuższy czas, należy wyjąć z niego baterie/ akumulatory. Aby zapobiec powstawaniu pleśni, wyjmij aparat z pojemnika co najmniej raz w miesiącu.

Włącz aparat i zwolnij kilkakrotnie migawkę przed jego odłożeniem. Nie przechowuj aparatu w miejscach, które:

- **•** Mają nieodpowiednią wentylację lub wilgotność powyżej 60%.
- **•** Są wystawione na temperatury powyżej 50°C lub poniżej –10°C.
- **•** Sąsiadują z urządzeniami wytwarzającymi silne pole magnetyczne, np. odbiornikami telewizyjnymi lub radiowymi.

# **Rozwiązywanie problemów**

Jeżeli aparat nie działa zgodnie z oczekiwaniami, przed skontaktowaniem się ze sprzedawcą lub autoryzowanym serwisem firmy Nikon należy się zapoznać z poniższą listą typowych problemów.

Więcej informacji na temat korzystania z aparatu znajdziesz w Dokumentacji aparatu (w formacie PDF) (Cuii).

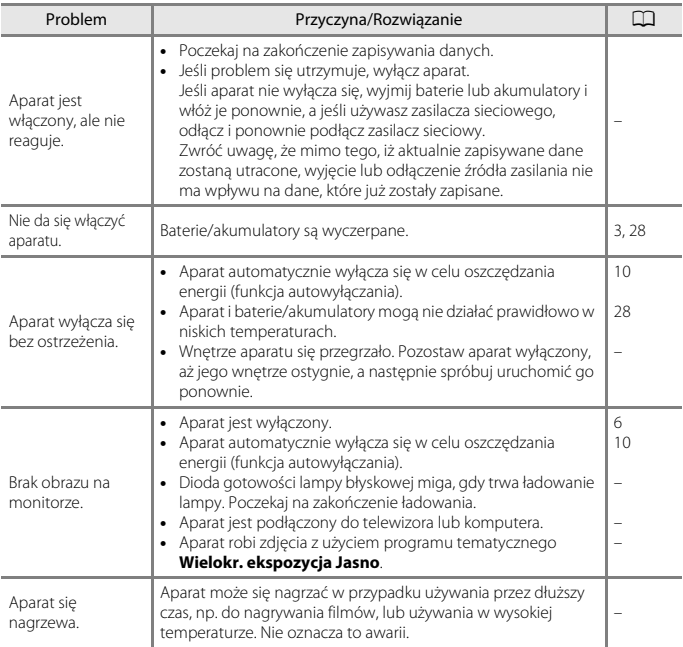

# **Kompatybilne karty pamięci**

Aparat obsługuje karty pamięci SD, SDHC i SDXC.

- **•** Do nagrywania filmów zaleca się używać kart pamięci SD o klasie szybkości 6 (lub szybszych). Podczas używania karty pamięci o niższej klasie szybkości nagrywanie filmu może zostać nieoczekiwanie zatrzymane.
- **•** Jeśli używasz czytnika kart, upewnij się, że obsługuje on wykorzystywaną kartę pamięci.
- **•** Informacje o danych technicznych, sposobie działania i ograniczeniach użytkowania można uzyskać u producenta.

#### **Informacje dotyczące znaków towarowych**

- **•** Windows jest zarejestrowanym znakiem towarowym lub znakiem towarowym firmy Microsoft Corporation w Stanach Zjednoczonych i (lub) innych krajach.
- **•** Znak słowny oraz logotypy Bluetooth® są zastrzeżonymi znakami towarowymi firmy Bluetooth SIG, Inc., a każde wykorzystanie tych znaków przez firmę Nikon Corporation podlega licencii.
- **•** Apple®, App Store®, logo Apple, Mac, OS X, macOS, iPhone®, iPad®, iPod touch® oraz iBooks są znakami towarowymi lub zastrzeżonymi znakami towarowymi firmy Apple Inc. w USA i innych krajach.
- **•** Android, Google Play oraz logotyp Google Play są znakami towarowymi Google LLC. Robot Android został odtworzony lub zmodyfikowany na podstawie projektu utworzonego i udostępnionego przez Google. Jego wykorzystanie jest zgodne z warunkami opisanymi w Licencji Creative Commons 3.0 – Uznanie autorstwa.
- **•** iOS jest znakiem towarowym lub zastrzeżonym znakiem towarowym firmy Cisco Systems, Inc. w USA i/lub innych krajach, a jego użycie jest zgodne z warunkami licencji.
- **•** Adobe, logo Adobe i Reader są zarejestrowanymi znakami towarowymi lub znakami towarowymi firmy Adobe Systems Incorporated w Stanach Zjednoczonych i (lub) innych krajach.
- **•** Logo SDXC, SDHC i SD są znakami towarowymi firmy SD-3C, LLC.

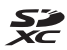

- **•** PictBridge jest znakiem towarowym.
- **•** HDMI, logo HDMI i High-Definition Multimedia Interface są znakami towarowymi lub zastrzeżonymi znakami towarowymi firmy HDMI Licensing, LLC.

### HƏMI

- **•** Wi-Fi i logo Wi-Fi są znakami towarowymi lub zarejestrowanymi znakami towarowymi spółki Wi-Fi Alliance.
- **•** Znak N jest znakiem towarowym lub zarejestrowanym znakiem towarowym spółki NFC Forum, Inc. w Stanach Zjednoczonych i innych krajach.
- **•** Wszelkie inne nazwy handlowe wymienione w niniejszej instrukcji lub w innych dokumentach dołączonych do tego produktu firmy Nikon stanowią znaki towarowe lub zastrzeżone znaki towarowe odpowiednich podmiotów.

"Made for iPod," "Made for iPhone," and "Made for iPad" mean that an electronic accessory has been designed to connect specifically to iPod, iPhone, or iPad, respectively, and has been certified by the developer to meet Apple performance standards. Apple is not responsible for the operation of this device or its compliance with safety and regulatory standards. Please note that the use of this accessory with iPod, iPhone, or iPad may affect wireless performance.

#### **AVC Patent Portfolio License**

Produkt ten objęty jest licencją w ramach AVC Patent Portfolio License na osobiste i niekomercyjne wykorzystywanie przez użytkownika w celu (i) kodowania obrazu wideo zgodnie ze standardem AVC ("obraz wideo AVC") oraz/lub (ii) dekodowania obrazu wideo AVC, który został zakodowany przez użytkownika na potrzeby osobiste i niekomercyjne oraz/lub został uzyskany od dostawcy obrazu wideo, który posiada licencję umożliwiającą udostępnianie obrazu wideo AVC. Nie udziela się licencji wyraźnej ani dorozumianej na jakiekolwiek inne formy użytkowania.

Dodatkowych informacji udziela MPEG LA, L.L.C.

Odwiedź adres http://www.mpegla.com.

### **Licencja FreeType (FreeType2)**

Części tego oprogramowania są objęte prawami autorskimi © 2012 The FreeType Project (http://www.freetype.org). Wszelkie prawa zastrzeżone.

#### **Licencja MIT (HarfBuzz)**

Części tego oprogramowania są objęte prawami autorskimi © 2016 The HarfBuzz Project (http://www.freedesktop.org/wiki/Software/HarfBuzz). Wszelkie prawa zastrzeżone.

# **Warunki gwarancji - Gwarancja na usługi serwisowe firmy Nikon świadczone w Europie**

Szanowni Państwo,

Dziękujemy za zakup produktu firmy Nikon. W przypadku gdyby produkt ten wymagał usług gwarancyjnych, należy skontaktować się ze sprzedawcą, u którego został zakupiony, lub z autoryzowanym serwisem znajdującym się na terenie sprzedaży firmy Nikon Europe B.V. (np. Europa/Rosja/inne). Szczegółowe informacje podane są na stronie:

http://www.europe-nikon.com/support

Przed skontaktowaniem się ze sprzedawcą lub autoryzowanym punktem serwisowym zalecamy dokładne zapoznanie się z instrukcjami obsługi w celu uniknięcia zbędnych niedogodności.

Gwarancja na zakupiony sprzęt firmy Nikon obejmuje wszelkie wady produkcyjne i jest ważna przez jeden rok od daty zakupu. Jeśli w ciągu tego okresu produkt okaże się wadliwy wskutek zastosowania niewłaściwych materiałów lub nienależytego wykonania, autoryzowany serwis na terenie sprzedaży firmy Nikon Europe B.V. dokona naprawy produktu na warunkach opisanych poniżej, nie pobierając opłat za części ani za robociznę. Firma Nikon zastrzega sobie prawo do wymiany lub naprawy produktu (według własnego uznania).

- **1.** Aby skorzystać z usług gwarancyjnych świadczonych w ramach niniejszej gwarancji muszą Państwo przedłożyć razem z produktem wypełnioną kartę gwarancyjną oraz oryginał faktury lub paragonu, w których uwzględnione będą takie informacje, jak data zakupu, typ produktu oraz nazwa sprzedawcy. Firma Nikon zastrzega sobie prawo do odmowy świadczenia nieodpłatnych usług gwarancyjnych w przypadku nieotrzymania dokumentów wymienionych powyżej lub gdy zawarte w nich informacje okażą się niekompletne lub nieczytelne.
- **2.** Niniejsza gwarancja nie obejmuje:
	- **•** niezbędnych czynności konserwacyjnych lub wymiany części na skutek zwykłego zużycia;
	- **•** modyfikacji związanych z uaktualnieniem produktu wykraczającymi poza jego zwykłe przeznaczenie opisane w instrukcjach obsługi, wykonanych bez uprzedniej pisemnej zgody firmy Nikon;
	- **•** kosztów oraz ryzyka dotyczącego transportu bezpośrednio lub pośrednio związanego z gwarancją dotyczącą produktów;
- **•** wszelkich uszkodzeń powstałych wskutek modyfikacji dokonanych w produkcie bez uprzedniej pisemnej zgody firmy Nikon, mających na celu dostosowanie produktu do standardów technicznych obowiązujących w krajach innych niż te, dla których produkt został oryginalnie opracowany i wyprodukowany.
- **3.** Gwarancja nie ma zastosowania w przypadku:
	- **•** uszkodzeń spowodowanych niewłaściwym używaniem produktu, w tym w szczególności wynikających z używania produktu niezgodnie z jego przeznaczeniem lub niestosowania się do instrukcji dotyczącej korzystania z produktu i jego konserwacji, bądź związanych z instalacją lub używaniem produktu niezgodnie z normami dotyczącymi bezpieczeństwa obowiązującymi w kraju użytkowania;
	- **•** uszkodzeń powstałych w wyniku wypadków lub zdarzeń losowych, w tym w szczególności szkód spowodowanych przez wyładowania atmosferyczne, wodę, ogień, niewłaściwe używanie lub zaniedbanie;
	- **•** zmiany, zniszczenia lub usunięcia nazwy modelu lub numeru seryjnego produktu;
	- **•** uszkodzeń powstałych w wyniku napraw lub modyfikacji wykonanych przez nieautoryzowane punkty serwisowe lub osoby;
	- **•** uszkodzeń systemu, do którego produkt został włączony lub z którym jest używany.
- **4.** Niniejsza gwarancja na usługi serwisowe nie wpływa na prawa konsumenta, jakie przysługują Państwu na mocy obowiązującego prawa krajowego, ani na Państwa prawo do dochodzenia roszczeń od sprzedawcy wynikające z zawartej umowy sprzedaży.
- **Uwaga:** Spis wszystkich autoryzowanych serwisów firmy Nikon można znaleźć online pod adresem http://www.europe-nikon.com/service/.

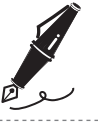

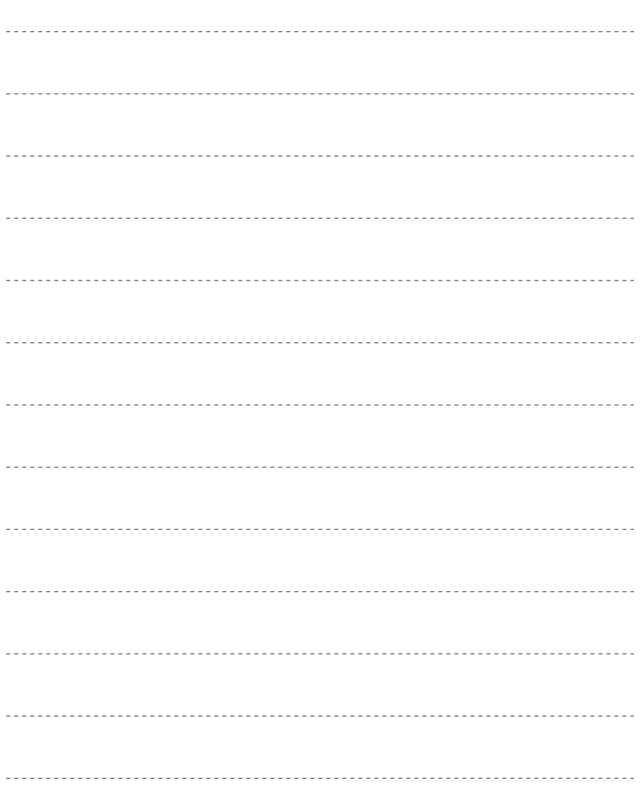

í.  $\sim$ . . . . . . . i.

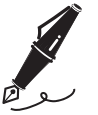

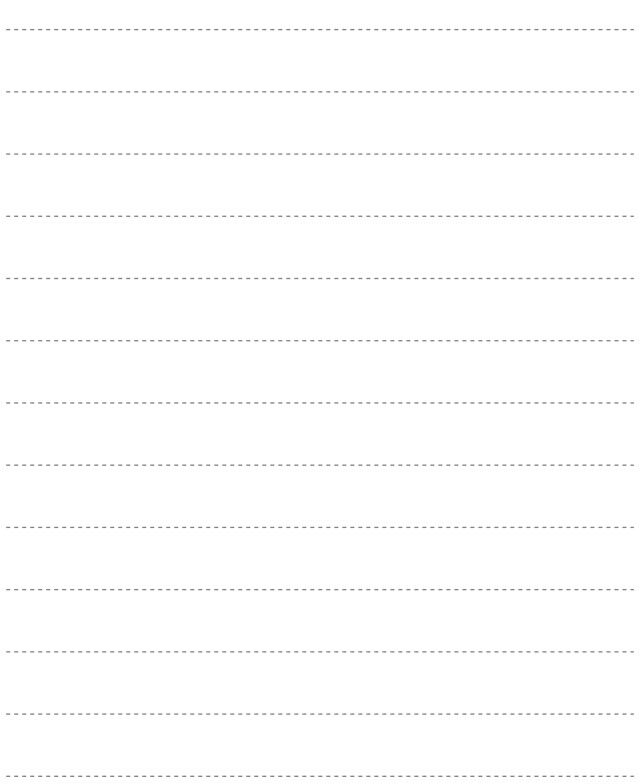

Wszelkie powielanie niniejszej instrukcji, w całości lub w części (poza krótkimi cytatami w recenzjach lub omówieniach), jest zabronione, jeżeli nie uzyskano pisemnego zezwolenia firmy NIKON CORPORATION.

# **NIKON CORPORATION**

© 2016 Nikon Corporation